# Инструкция пользователям в части ввода информации по отдельным НИР

Научно-исследовательские работы - НИР (гранты, финансируемые через МГУ, контракты, хоздоговора и др.), в том числе кафедральные темы, по умолчанию в систему вносит руководитель работы. Однако это может сделать и любой другой пользователь системы, корректно указав руководителя и исполнителей. После внесения в систему данных о НИР сведения об этом появятся на личных страницах всех причастных к ней пользователей.

Сведения о НИР используются для формирования научного отчета факультета (института).

Ввод информации о Научно-исследовательской работе, выполняемой подразделением, начинается с выбора пункта "НИР" на странице добавления работ (ссылка "Добавить работу" в основном меню сверху).

 Введенные в систему НИР отображаются на персональной странице "Мои работы"/"Все работы" сотрудника подразделения, на странице "Последние добавленные мной работы", либо по ссылке http://istina.msu.ru/projects/. Название НИР на этих страницах является ссылкой, по которой можно перейти на страницу конкретной НИР. На странице НИР можно отредактировать информацию о ней, добавить опубликованные статьи, книги и защищенные диссертации по НИР, прикрепить файлы с текстами статей, аннотациями и т.п. Здесь же можно ввести планируемые показатели и итоги выполнения отдельных этапов, добавить, просмотреть и отредактировать аннотационный отчет, подписать этапы НИР, удалить всю информацию, если имеются на это соответствующие права. По исполнителям каждого этапа НИР предусмотрено введение коэффициентов трудового участия, которые используются некоторыми подразделениями в формулах определения рейтингов сотрудников.

Внимание! Только "подписанные" и "утвержденные" этапы НИР попадут в годовые отчеты подразделения. После подписания/утверждения этапа изменение части информации становится недоступной: название НИР, подразделение, руководители этапа и смета этапа. Поэтому не следует спешить с подписанием НИР, пока эта информация не введена и не проверена. Если всетаки возникнет необходимость откорректировать блокируемую информацию, следует обратиться за разъяснениями к ответственному за сопровождение информации в системе по подразделению, уполномоченному сотруднику ректората или администратору системы с просьбой вернуть этап НИР на доработку.

Ответственный по подразделению на факультете (в институте) может подписанный этап утвердить или вернуть на доработку с указанием причины возврата. Утвержденный этап НИР может быть возвращен на доработку уполномоченным сотрудником ректората или администратором системы. У возвращенного на доработку этапа все поля становятся доступны для редактирования.

Для ввода планируемых показателей на годы вперед (Министерство образования и науки требует планы по количеству публикаций, результатов интеллектуальной деятельности и защит диссертаций на три года) необходимо ввести этапы НИР на эти годы и после этого ввести плановые показатели.

### Последовательность ввода информации о НИР

Базовая информация о НИР сгруппирована в семь разделов: "Основная информация", "Этапы НИР", "Соисполнители и координаторы", "Источники финансирования", "Рубрики НИР", "Дополнительная информация" и "Смета НИР".

Ввод информации осуществляется в произвольном порядке пошагово. Сохранение информации в системе после каждого шага способствует защите от потери введенной информации при случайных сбоях и обеспечивает возможность продолжения ввода с любого шага.

Новая НИР считается введенной в систему после заполнения и сохранения информации по первому разделу "Основная информация", в этот момент фиксируется информация о пользователе, добавившем НИР. Далее процесс ввода новой НИР ничем не отличается от редактирования уже введенной НИР, кроме двух моментов: при сохранении введенной информации осуществляется автоматический переход к следующему разделу, после заполнения последнего раздела происходит переход на страницу, отображающую всю введенную информацию и позволяющую вносить дополнительную информацию. При редактировании НИР предварительно можно выбрать любой раздел, нажав на соответствующее этому разделу название.

## Основная информация

Раздел "Основная информация" содержит: название НИР; подразделение или сторонняя организации; номер проекта; номер ЦИТИС (если тема находится на регистрации, укажите в качестве номера несколько нулей); даты начала и окончания НИР; ключевые слова и контактную информацию.

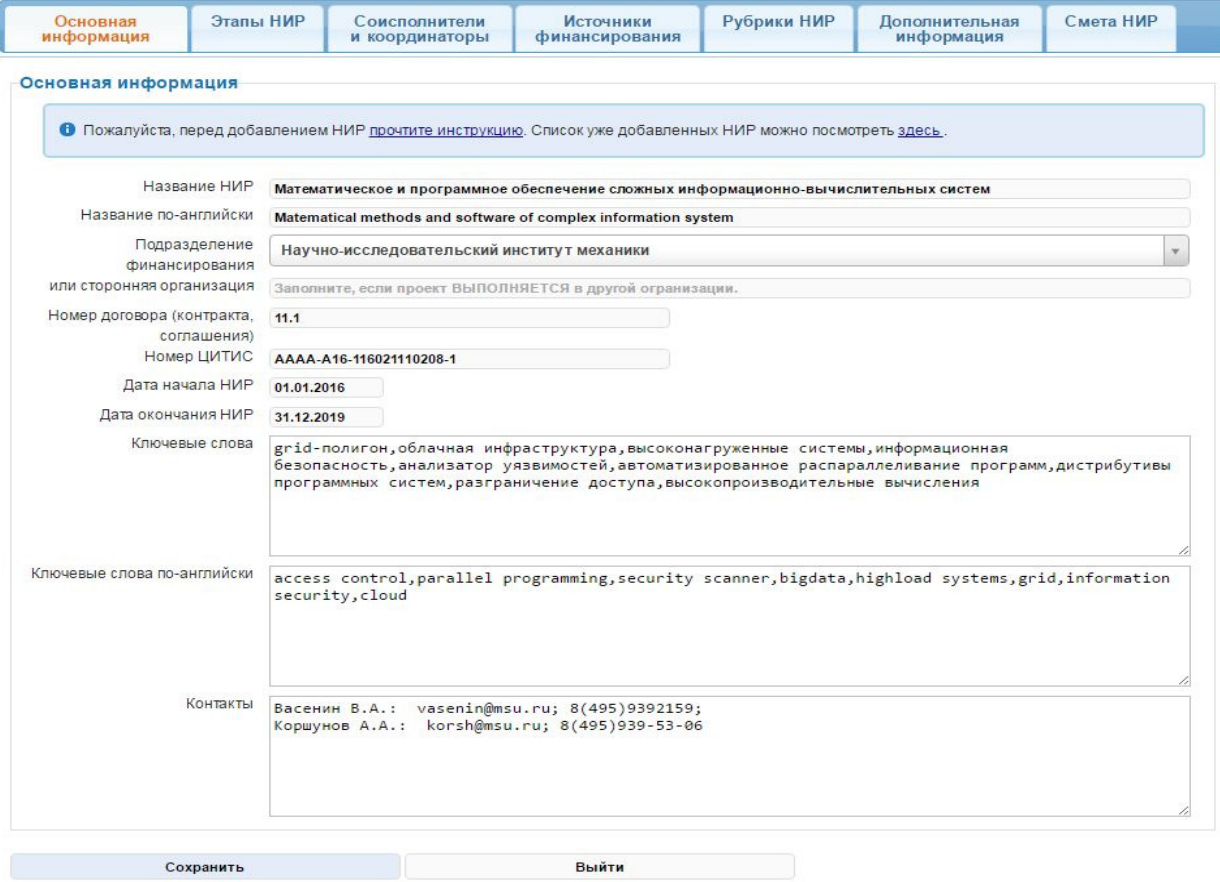

Выбор подразделения осуществляется вводом нескольких букв названия подразделения и выбором нужной записи из появившегося списка подразделений. Ввод сторонней организации нужен, если сотрудник подразделения желает показать свое участие в проекте совершенно другой организации. При вводе сторонней организации поле «подразделение финансирования», если оно указано, в дальнейшем очищается. Ввод дат начала и окончания осуществляется с помощью окошка-календаря, дата начала должна быть меньше даты окончания НИР. Контактная информация доступна только исполнителям проекта, административным сотрудникам подразделения и ректората. Если один из этапов подписан или утвержден, то название НИР и подразделение становятся недоступными для изменения.

## Этапы НИР

В разделе "Этапы НИР" для каждого этапа указывается номер, название, руководители и исполнители этапа, даты начала и окончания этапа. Добавление руководителей и участников этапа осуществляется путем ввода нескольких букв фамилии и выбора нужного сотрудника из появившегося списка. При добавлении руководителей и участников проекта можно внести сведения о сотруднике, которого еще нет в системе (студенты, аспиранты). Для этого нужно в строке поиска ввести его фамилию, имя и отчество, желательно полностью. Список исполнителей всегда можно расширить редактированием НИР. После подписания/утверждения этапа НИР изменение руководителей блокируется.

Ввод дат начала и окончания этапа осуществляется с помощью окошка-календаря, дата начала должна быть меньше даты окончания. Обычно даты начала и окончания этапа указываются в пределах одного года. Годовая отчетность подразделения формируется по дате окончания этапа НИР. Поэтому для этапа НИР, выполняемого в 2015 году правильными являются, например, даты 01.01.2015 – 31.12.2015, но будет неправильно указать 01.01.2015 –01.01.2016, т.к. в последнем случае этап пойдет в отчетность 2016 года.

По умолчанию предполагается выполнение НИР за один этап. Добавление этапов происходит нажатием кнопки «Добавить еще этап». Перед добавлением нового этапа рекомендуется максимально полно внести информацию об участниках предыдущего этапа, что значительно облегчает ввод информации. У добавляемого этапа частично заполняются поля: номер этапа на единицу больше номера предыдущего этапа, а фамилии руководителей и исполнителей дублируются из предыдущего этапа. При этом останется незначительно подкорректировать и сохранить информацию. На следующем рисунке показана ситуация с добавлением нового этапа и выбором сотрудника:

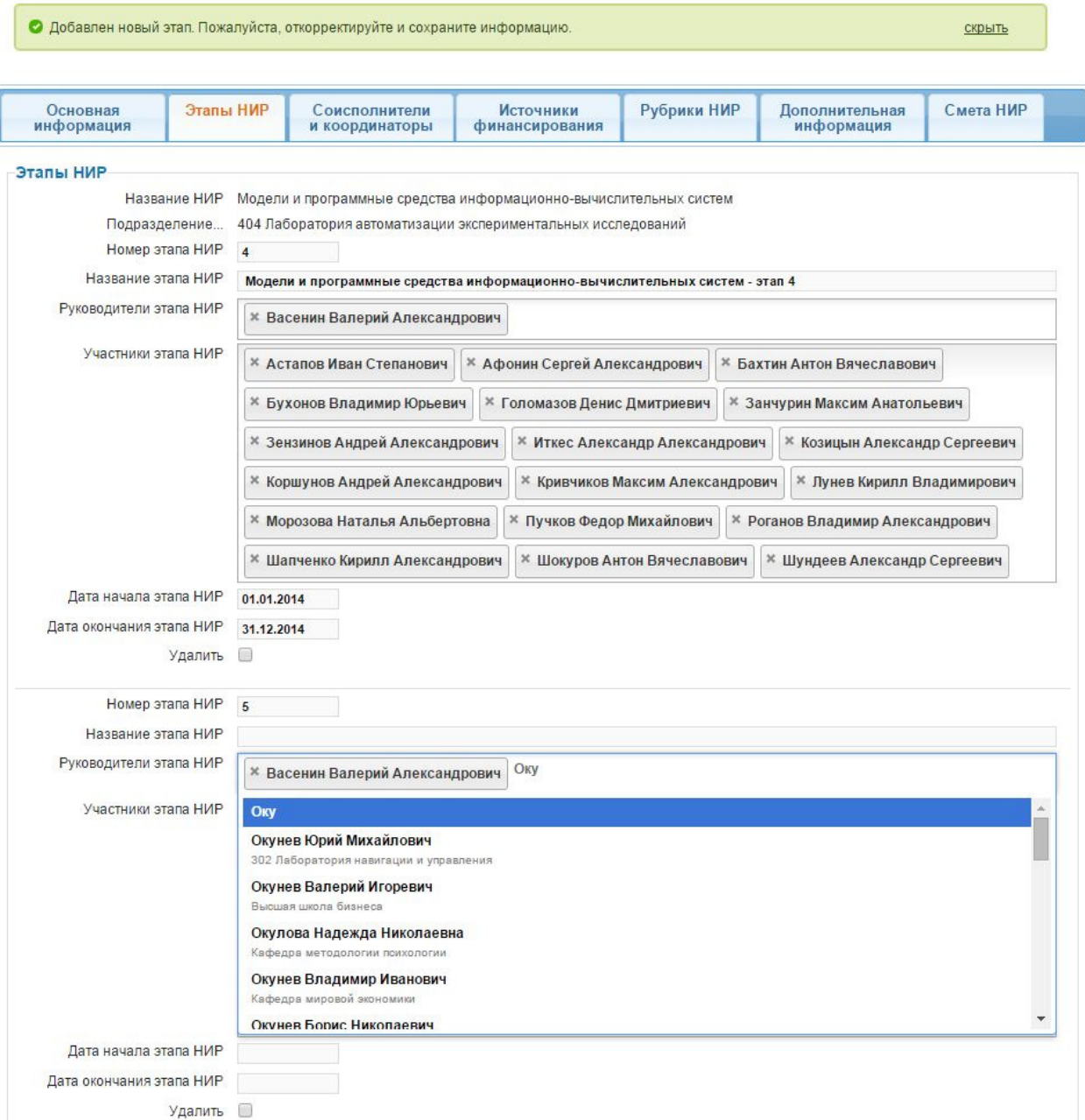

Если этап внесен ошибочно, нужно поставить галочку в чекбоксе «Удалить». В этом случае, при сохранении информации отмеченный этап будет удален из системы со всей сопутствующей этапу информацией. Необходимо отметить, что нельзя удалить все этапы: у НИР должен быть хотя бы один этап.

Предусмотрен ввод «Основных итогов этапов». Основные итоги можно в дальнейшем внести с основной страницы НИР по ссылке «Итоги этапов НИР».

Сопутствующая этапу информация вносится отдельно и включает в себя: результаты выполнения этапа; смету; коэффициенты трудового участия исполнителей (если необходимо); подпись этапа.

## Соисполнители и координаторы

Раздел "Соисполнители и координаторы" НИР вносятся, если это необходимо. Страна, роль соисполнителя (координатор или соисполнитель) и тип организации выбираются из выпадающих списков, затем вводятся краткое и полное названия организации. Координаторов и соисполнителей может быть несколько, для ввода следующей организации нужно нажать кнопку «Добавить еще». Ошибочно внесенные организации будут удалены, если проставить галочку в соответствующем чекбоксе «Удалить».

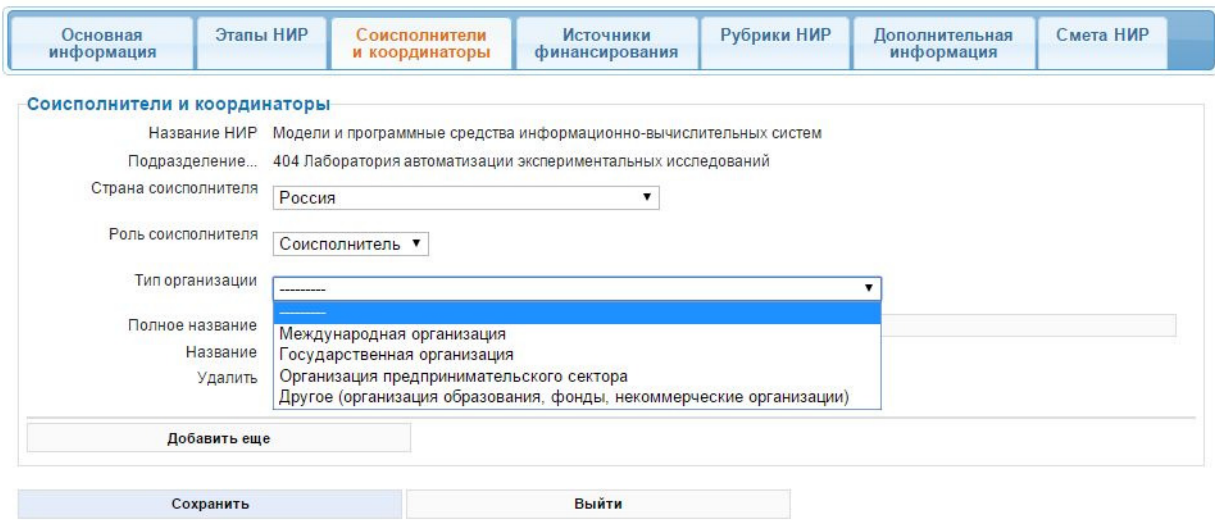

# Источники финансирования

Раздел "Источники финансирования". Обычно у НИР один источник финансирования. Выбирается из выпадающего списка:

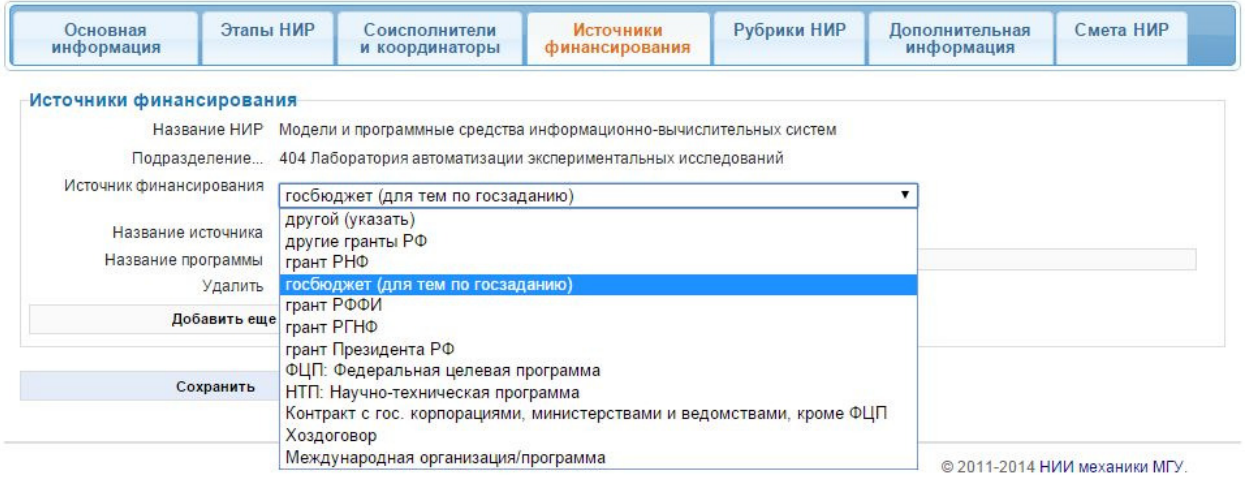

В зависимости от выбранного источника финансирования может потребоваться ввести поля «Название источника» и «Название программы».

При добавлении госбюджетной темы нужно:

- поставить какой-нибудь номер проекта, например, 0;
- указать сроки этапа 1 января 31 декабря,
- в качестве источника финансирования указать госбюджет;
- не нужно заполнять соисполнителей, координаторов и смету.

Для формирования планово-финансовым отделом статистической формы Росстата «2 наука», для Источников финансирования «Другой», «Хоздоговор» и «Международная организация» необходимо заполнить поле «Классификация Росстат», для остальных источников финансирования это поле заполняется автоматически.

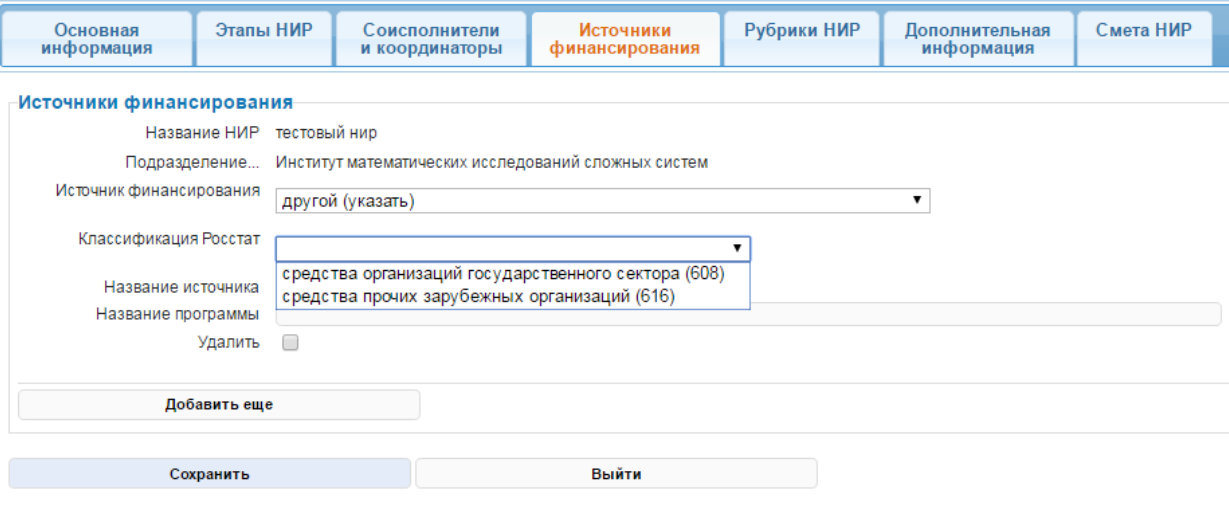

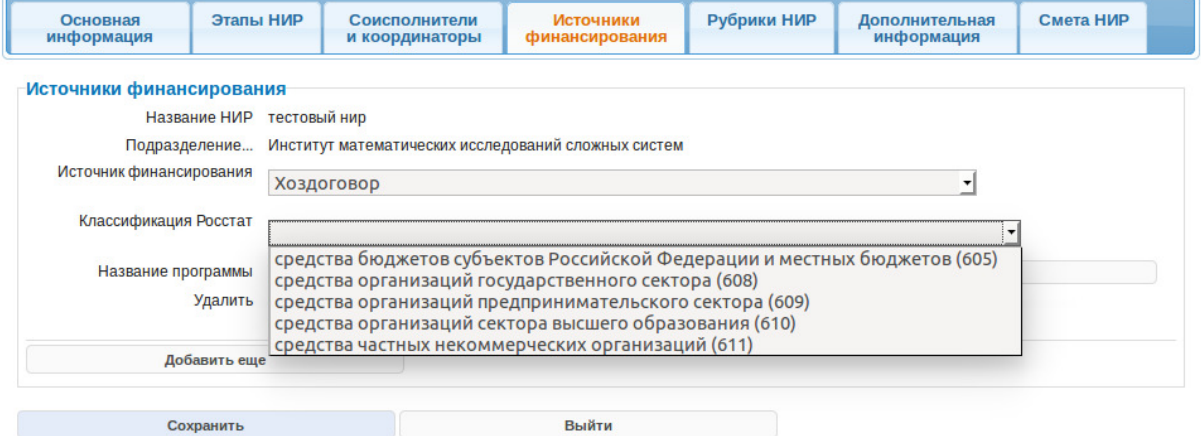

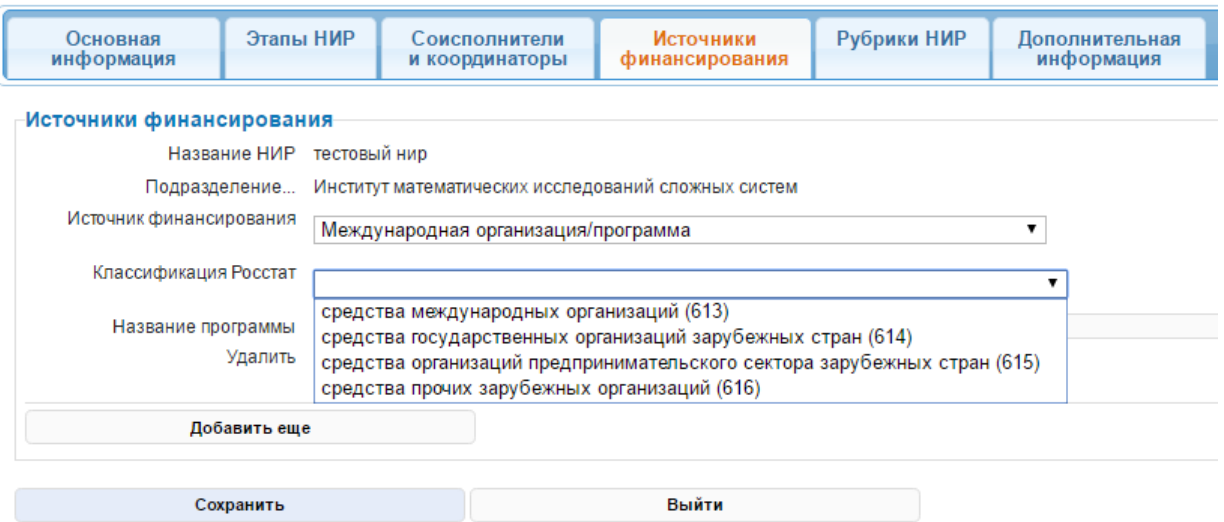

Если у НИР несколько источников финансирования, то при нажатии кнопки "Добавить еще" вводится еще один раздел для заполнения.

# Рубрики НИР

В разделе "Рубрики НИР" в виде деревьев отображены рубрикаторы ГРНТИ и Scopus. Выбирается одна или несколько рубрик, которые наиболее точно соответствуют тематике НИР. Выбирать можно только листовые (самые специальные) рубрики:

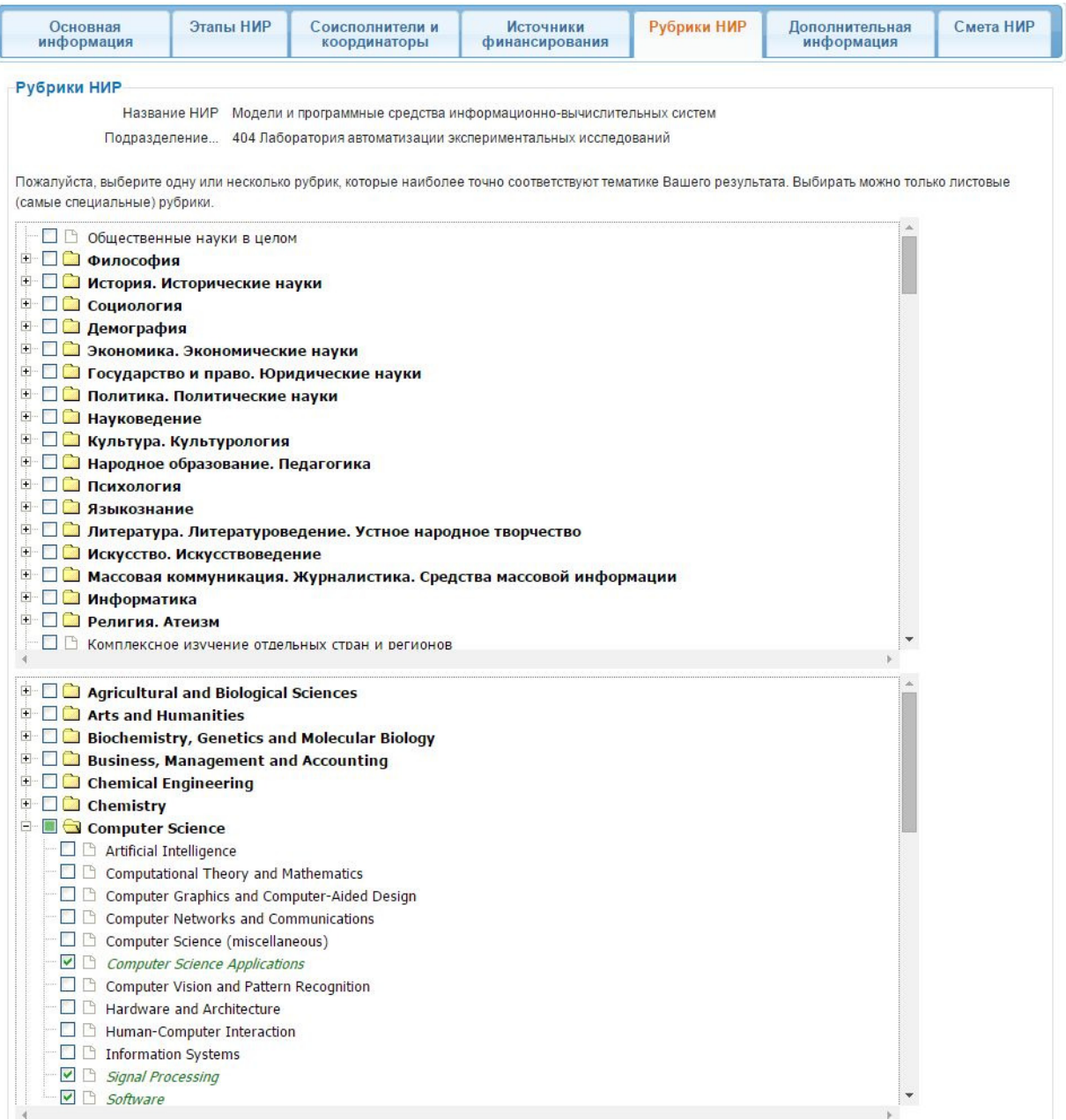

# Дополнительная информация

Раздел "Дополнительная информация" содержит следующую справочную информацию по НИР: тип НИР (фундаментальная, прикладная, разработка); социально-экономические цели; область знаний, приоритетное направление развития подразделения; приоритетное направление развития России; приоритетное направление технологического прорыва; приоритетные направления развития МГУ до 2020 года; коды классификатора УДК, соответствующие тематике НИР. Здесь же вносятся текстовые поля с описанием НИР и итоговые результаты выполнения НИР:

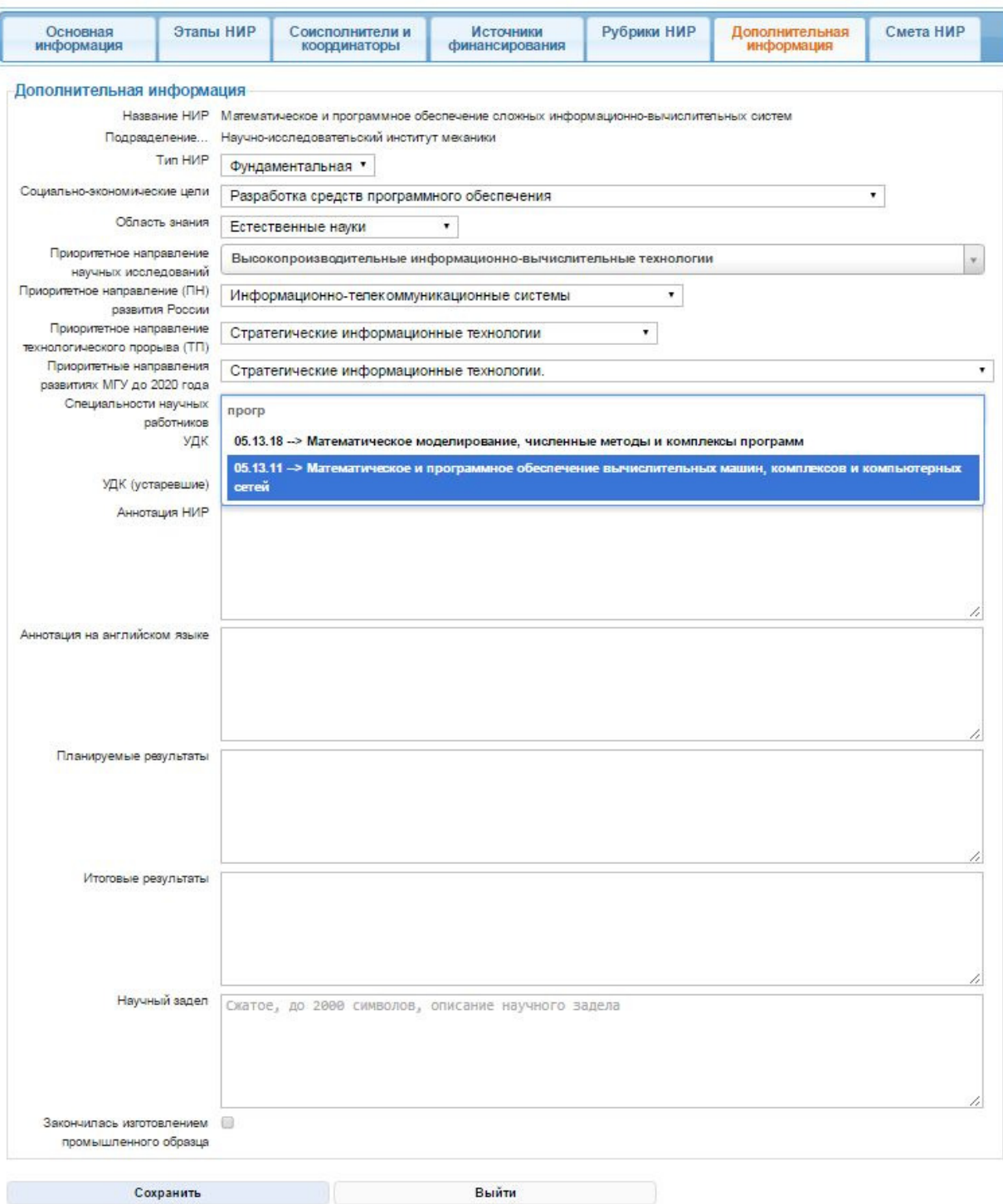

# Смета НИР

Раздел "Смета НИР" доступна только руководителю проекта, ответственным по подразделению и сотрудникам ректората. Нужно ввести данные по всем указанным статьям, так как это необходимо для корректного формирования отчетных материалов. При заполнении сметы все суммы указываются в рублях.

Статья «Всего» соответствует общей сумме; «Собственными силами» - сумме, которая выделена на НИР из средств МГУ.

Для облегчения ввода и проверки, рядом отображается сумма в тысячах рублей. Для проверки корректности ввода данных, если вводимая сумма превышает 110 млн. рублей, пользователю выводиться сообщение «Число превышает 110 млн. руб.». Данное сообщение является справочным, пользователь может указать сумму более 110 млн. рублей при необходимости. Поле «Сумма по этапу» является не редактируемым, в нем вычисляется сумма вводимых категорий сметы «Затраты на оплату труда», «Затраты на оборудование» и «Другие материальные затраты» (ниже выводится сумма прописью). Значения в полях «Сумма по этапу» и «всего» должны совпадать. Если значения в полях «Сумма по этапу» и «всего» не равны, пользователю выводиться сообщение «Сумма и графа всего не совпадают». Данное сообщение является справочным, пользователь может сохранить внесенные изменения, даже получив, данное сообщение. Если смета заполнена правильно (сумма категорий по этапу и графа «всего» совпадают) пользователю выводиться сообщение «Смета по этапу заполнена верно».

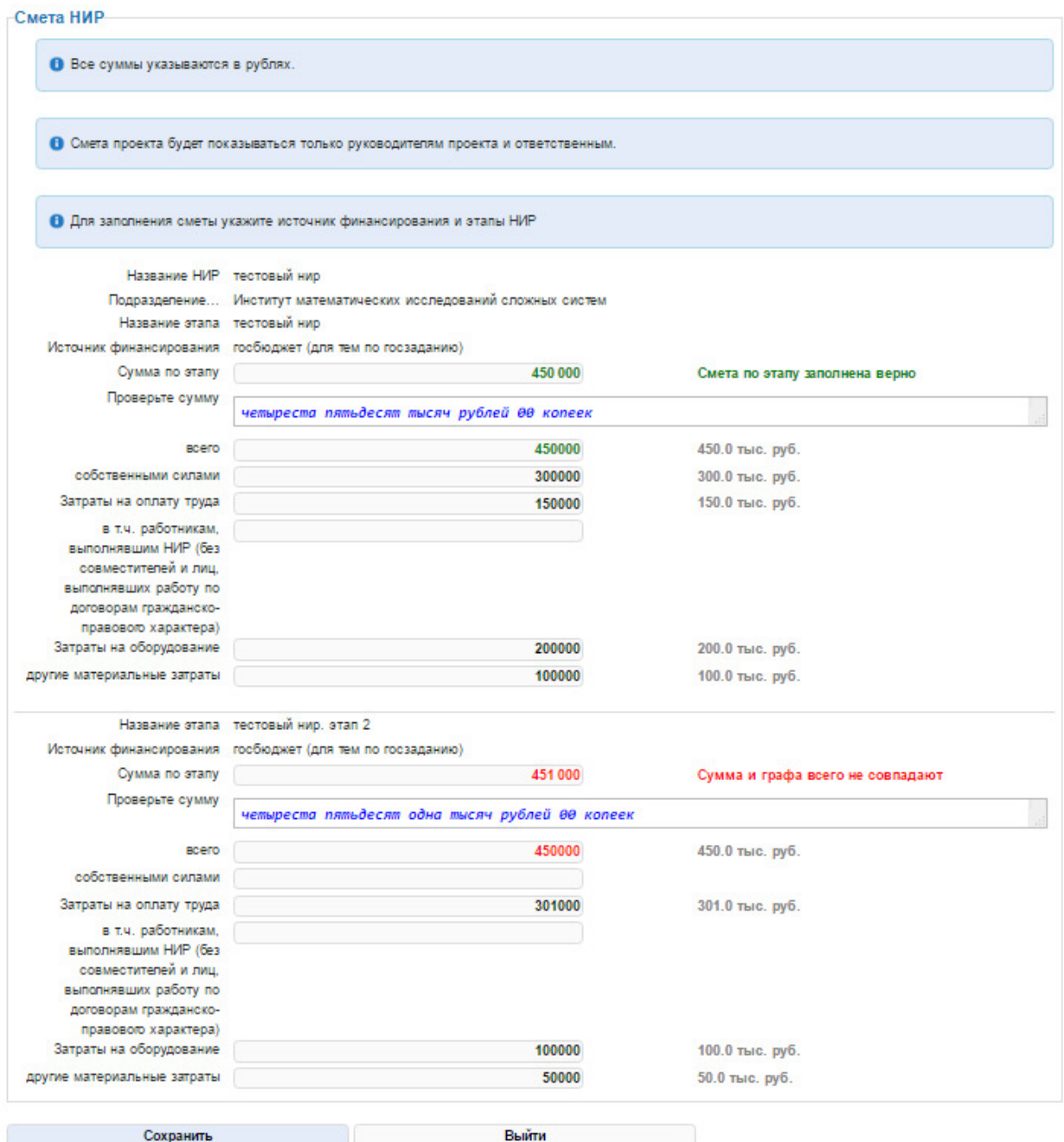

Если у НИР несколько источников финансирования, то смета должна быть заполнена по каждому источнику. Сначала идут все этапы по источнику, указанному первым, затем вторым и т.д.

У подписанных/утвержденных этапов НИР смета недоступна для редактирования. В этом случае для изменения сметы необходимо, чтобы соответствующий этап был возвращен на редактирование ответственным по подразделению или сотрудником ректората.

## Статьи, книги и диссертации

Статьи, книги и диссертации, относящиеся к результатам выполнения НИР, вносятся на основной странице НИР внизу страницы. Для добавления публикаций по проекту вводится часть текста из названия работы в соответствующее поле, выбирается нужная статья или монография и нажимается кнопка "добавить". Статьи и книги предварительно должны быть внесены в систему:

# Статьи по НИР

2013 Методы и средства контекстного анализа в интересах обеспечения безопасности Афонин С.А., Бахтин А.В., Васенин В.А., Ганкин Г.М., Голомазов Д.Д., Козицын А.С. в сборнике Материалы Всероссийской конференции с международным участием "Знания-Онтологии-Теории", 8-10 октября 2013 г., г. Новосибирск, место издания ЗАО "РИЦ Прайс-Курьер" Новосибирск, том 1, с. 66-75 открепить от проекта

Для добавления публикаций по проекту, пожалуйста, введите несколько символов названия работы в одно из полей ниже (с серой надписью "Добавить новый"), выберите нужную статью или монографию и нажмите кнопку "добавить".

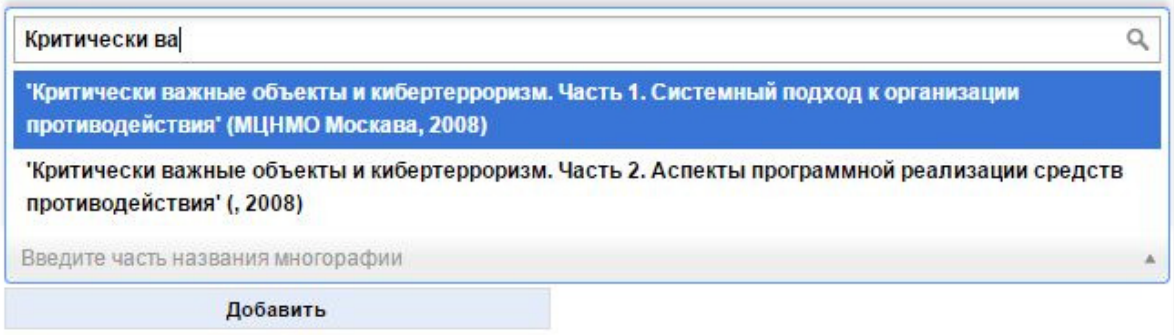

Здесь показано, что к НИР добавлена статья и идет выбор монографии.

# Другая информация по НИР

На основной странице НИР выбором соответствующей ссылки в правом меню можно прикрепить к НИР файл, ввести планируемые показатели и итоги выполнения этапов НИР, коэффициенты трудового участия исполнителей этапов НИР, добавить, просмотреть и отредактировать аннотационный отчет, подписать этапы НИР, удалить всю информацию, если имеются на это соответствующие права:

### Модели и программные средства информационно-вычислительных систем [нив]

Руководитель НИР: Васенин В.А.

Участники НИР: Астапов И.С., Афонин С.А., Бахтин А.В., Бухонов В.Ю., Ганкин Г.М., Голомазов Д.Д., Занчурин М.А., Зензинов А.А., Иткес А.А., Козицын А.С., Коршунов А.А., Костюхин К.А., Кривчиков М.А., Лунев К.В., Морозова Н.А., Пучков Ф.М., Роганов В.А., Тумайкин И.Н., Шапченко К.А., Шокуров А.В., Шундеев А.С.

Подразделение: 404 Лаборатория автоматизации экспериментальных исследований

Даты выполнения: 1 января 2011 г. - 31 декабря 2015 г.

**Номер НИР: 15.1** 

Номер ЦИТИС: 01201152133

тип: Прикладная

Приоритетное направление научных исследований: Высокопроизводительные информационно-вычислительные технологии пн России: Информационно-телекоммуникационные системы Направление технологического прорыва России: Стратегические информационные технологии Ключевые слова: grid-полигон, высоконагруженные системы, анализатор уязвимостей, распределенные вычисления, облачная инфраструктура, информационная безопасность, автоматизированное распараллеливание программ, дистрибутивы программных систем, разграничение доступа, высокопроизводительные вычисления Контакты: 8(495)939-53-06

#### добавил в систему: Коршунов Андрей Александрович

#### Источник финансирования НИР

госбюджет (для тем по госзаданию)

#### Этапы НИР

Сроки Название 1 января 2014 г.-31 декабря  $\overline{4}$ 

Модели и программные средства информационно-вычислительных  $2014r$ . систем - этап 4

Результаты этапа: В рамках развития информационно-вычислительного GRID-полигона путем расширения состава предоставляемых им прикладных сервисов и создания поддерживающих такие сервисы

## Планы, итоги этапов, КТУ

При выборе пункта меню «Планы, итоги этапов, КТУ» отображается окно с информацией об этапах НИР. Статус этапа - не подписан, подписан, утвержден, возвращен на доработку. Количество введенных планируемых показателей, наличие ожидаемых результатов и итогов выполнения этапа, количество введенных коэффициентов трудового участия (КТУ) исполнителей этапа. Эту информацию можно ввести/отредактировать, нажав соответствующую кнопку:

### Работа с НИР

Penartynosath HMP Прикрепить файл VnanutL HIAP Планы, итоги этапов. КТУ Поллись этапов НИР Добавить аннотационный отчет

#### История действий с НИР

Астапов И.С. открепил публикацию от проекта 4 месяца. 2 недели назад Астапов И.С. добавил(а) статью к НИР 4 месяца 2 нелепи назал Астапов И.С. добавил(а) книгу к НИР 4 месяца. 2 недели назад

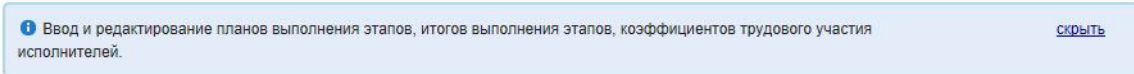

Модели и программные средства информационно-вычислительных систем [ нир]

#### Вернуться на страницу НИР

даты выполнения: 1 января 2011 г. - 31 декабря 2015 г.

### Этапы НИР

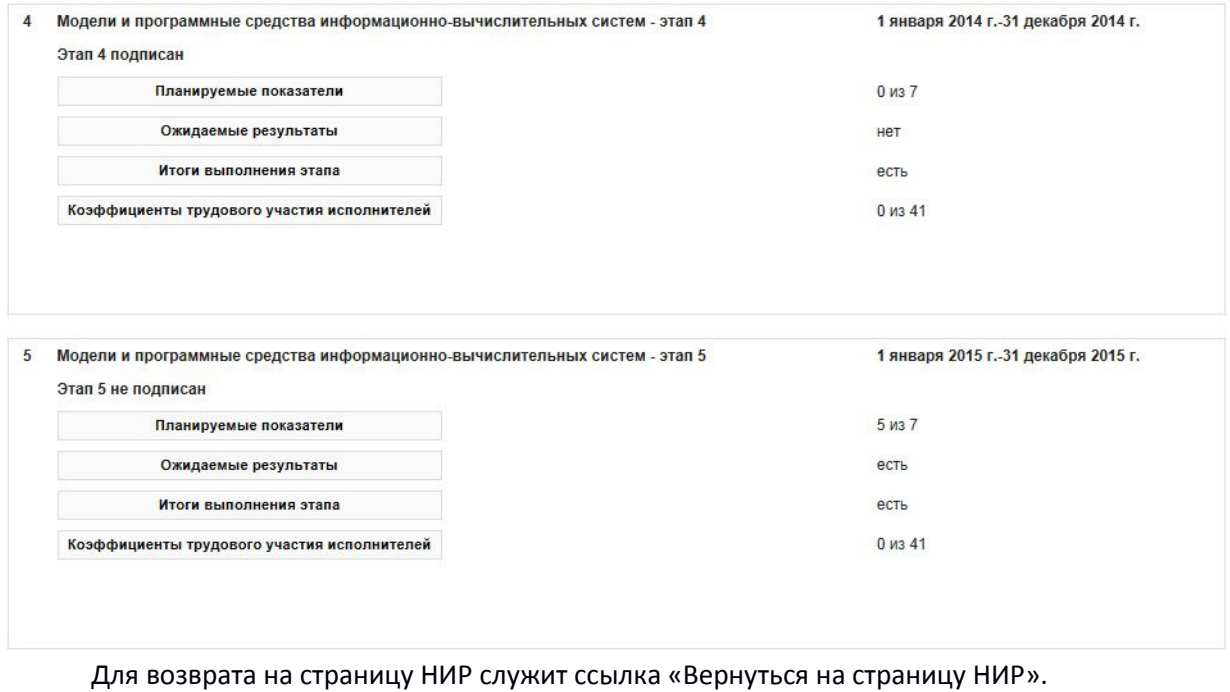

# Планируемые показатели выполнения этапа НИР

Здесь вводится количество планируемых при выполнении этапа публикаций, количество планируемых результатов интеллектуальной деятельности (патентов, свидетельств о регистрации прав на ПО …), предполагаемое количество защищенных кандидатских и докторских диссертаций:

### Модели и программные средства информационно-вычислительных систем Гнир

Даты выполнения: 1 января 2011 г. - 31 декабря 2015 г.

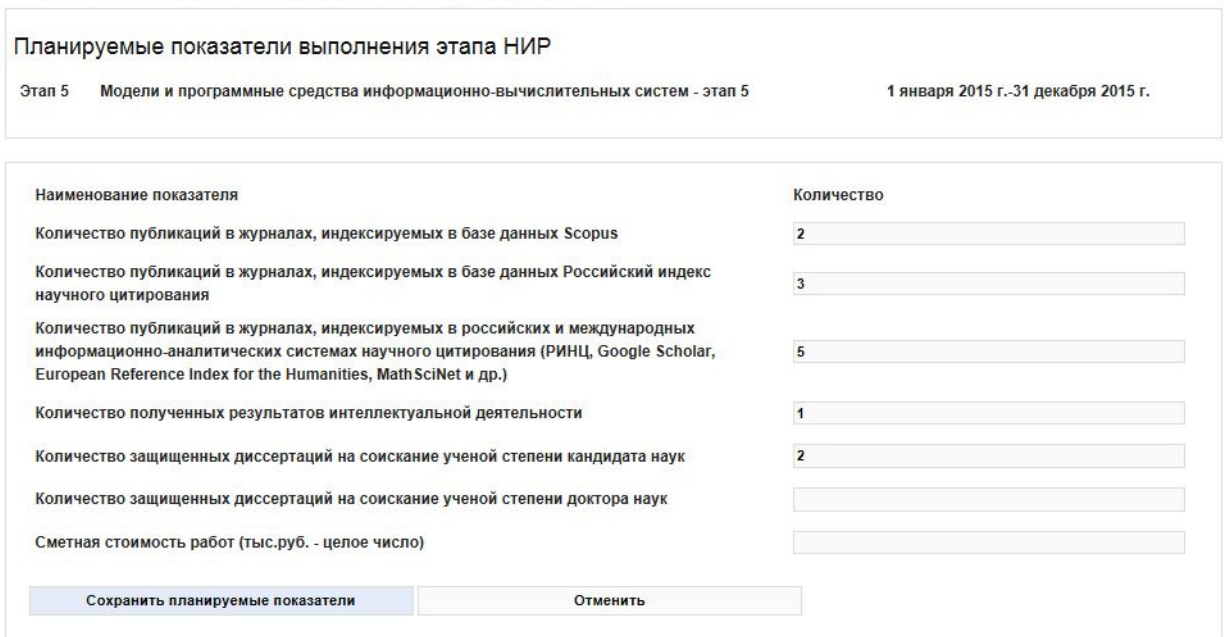

Для ввода планируемых показателей на годы вперед (Министерство образования и науки требует планы по количеству публикаций, результатов интеллектуальной деятельности и защит диссертаций на три года) необходимо ввести этапы НИР на эти годы и после этого ввести плановые показатели.

### Ожидаемые результаты выполнения этапа НИР

В дополнение к количественным планируемым показателям можно ввести текстовую информацию по ожидаемым результатам при выполнении этапа НИР:

Модели и программные средства информационно-вычислительных систем нив

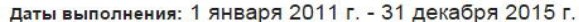

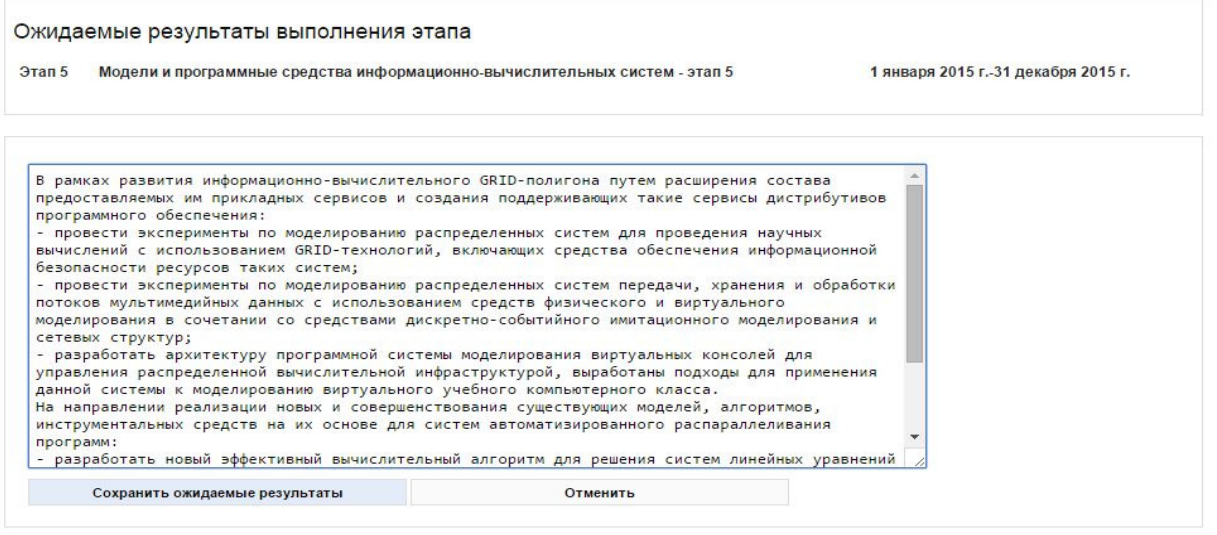

### Результаты выполнения этапа НИР

Результаты выполнения этапа также вводится в текстовом виде:

### Модели и программные средства информационно-вычислительных систем нир

даты выполнения: 1 января 2011 г. - 31 декабря 2015 г.

Результаты выполнения этапа

Этал 5 Молели и программные средства информационно-вычислительных систем - этал 5

1 января 2015 г.-31 лекабря 2015 г.

.<br>В рамках развития информационно-вычислительного GRID-полигона путем расширения состава предоставляемых им прикладных сервисов и создания В рамках развития информационно-вычислительного GRID-полигона путем расширения состава предоставляемых им прикладных сервисов и создания<br>- проведены эксперимента по моделированию распраммного обеспечения:<br>- проведены эксп автоматизированного распараллеливания программ: вотоматизующенного распераллеливами программ.<br>- разработан и реализован новый эффективный вычислительный алгоритм для решения систем линейных уравнений с разреженными матрицами, которые<br>- реализована и отлажена параллельн разработана модель и реализован алгоритм для динамического распараллеливания - разработана модель и реализован алгоритм для динамического распараллеливания<br>программ внутри США-устройств (графических специроцессоров), которая позволяет эффективно задействовать вычислительные мощности графических<br>ад сложных технологических объектов, а именно сложных технологических объектов, а именно<br>-- изучены типовые протоколы поддержки данных, используемые для защищенной передачи мультимедийной информации в IP-сетях;<br>-- проведен обзор способов адаптации таких протоколов к изменяющихся условиях передачи данных в сетевой инфраструктуре рассматриваемых распределенных систем. Сохранить результаты Отменить

### Коэффициенты трудового участия исполнителей НИР

Коэффициенты трудового участия исполнителей нужны, если они используются для расчета рейтингов сотрудников. КТУ вводятся в пределах от 0.0000 до 1.0000, до 4 знаков в после точки. Отсутствующие КТУ обрабатываются как 1.

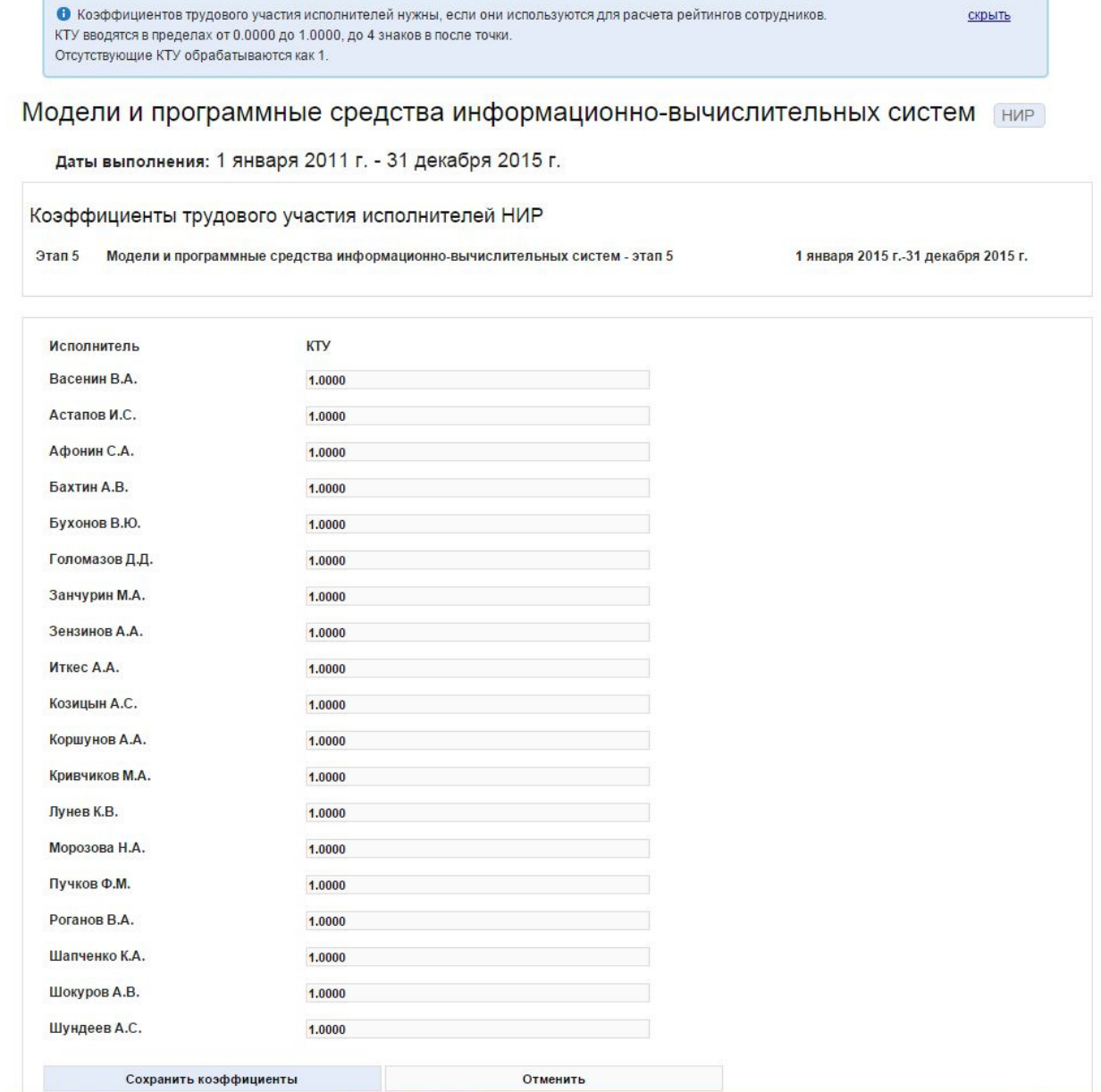

# Подписание и утверждение этапов НИР

«Подписанные» и «утвержденные» этапы НИР попадают в годовые отчеты подразделения. У подписанного этапа блокируется изменение руководителей этапа и сметы на этап, также становится недоступным изменение названия НИР и подразделения. Подписать НИР имеет право любой, кому доступно редактирование НИР, для этого нужно перейти по ссылке «Подпись этапов НИР» в правом меню на основной странице НИР. По этой ссылке отображается диалоговое окно, показывающее состояние подписи каждого этапа и возможные действия. Участники или добавивший НИР сотрудник могут подписать этап. Ответственный по подразделению на факультете (институте) может подписанный этап утвердить или вернуть на доработку с указанием причины возврата.

Причина возврата на доработку с датой возврата и фамилией вернувшего будет показываться участникам НИР при редактировании проекта. На рисунке показана ситуация, когда один этап подписан, второй возвращен на доработку:

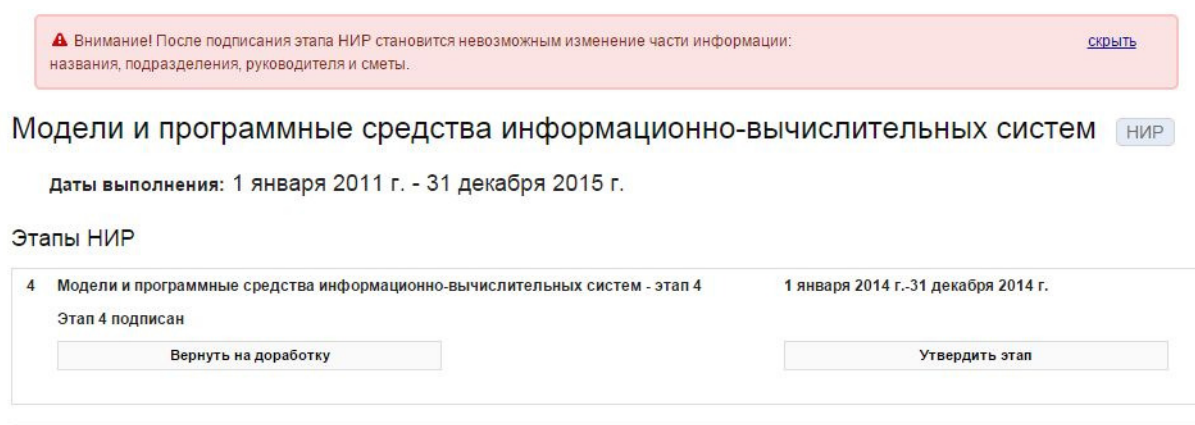

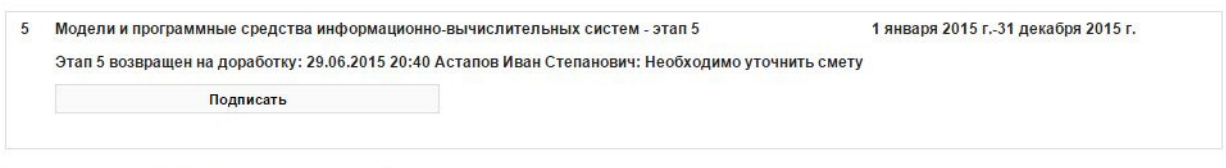

У возвращенного на доработку этапа все поля становятся доступны для редактирования. Утвержденный этап НИР также может быть возвращен на доработку уполномоченным сотрудником ректората или администратором системы.

# Проверка и подготовка планов для утверждения на Ученом совете.

На странице научных отчетов (https://istina.msu.ru/scireport/) после выбора подразделения в блоке 1 «Перечень приоритетных направлений научных исследований подразделения» можно проверить и распечатать планы на следующий год по приоритетным научным исследованиям и исследованиям в рамках государственных заданий:

### Блок 1. Приоритетные направления научных исследований

Выйти

![](_page_15_Picture_56.jpeg)

Например, «ПННИ и их кадровое обеспечение на 2016 год» покажет все планы ПННИ, внесенные в первом пункте блока 1, а при выборе ссылки «Печатная форма плана на 2016 год» можно сохранить и распечатать информацию в виде

#### Приоритетные направления научных исследований и их кадровое обеспечение на 2016 год Научно-исследовательский институт механики

![](_page_16_Picture_102.jpeg)

Утверждено на Ученом совете  $\Box$  Протокол №  $\Box$  $-$  OT

Декан(директор) (Печать подразделения)

Описанные ссылки доступны для подразделений верхнего уровня (факультеты, институты и т.п.) Далее идут ссылки, доступные каждому подразделению. По ним формируется «План фундаментальных научных исследований, выполняемых в рамках гос.задания МГУ, части 2». Здесь используется информация, описанная в пункте «Планируемые показатели выполнения этапа НИР» по темам, относящимся к источнику финансирования НИР «госбюджет (для тем по госзаданию)», и этапам со сроком завершения в следующем за отчетным годом. Печатная форма выглядит следующим образом:

![](_page_16_Figure_5.jpeg)

(Печать подразделения)

Кадровый состав определяется по исполнителям соответствующих этапов темы. Печатные формы готовы для рассмотрения и утверждения на Ученом совете подразделения.

# Подготовка отчета о НИР (ГОСТ 7.32-2001)

В соответствии с требованиями к оформлению документации по НИР, а так же в связи с замечаниями Счетной палаты РФ, отчет по НИР необходимо оформлять по каждой теме в соответствии с ГОСТ (ГОСТ 7.32-2001) (письмо проректора А.А. Федянина № 685-16/013-03 от 19.05.2016).

На странице НИР в меню "Работа с НИР", пункт "Добавить аннотационный отчет" заменен на "Отчет о НИР (ГОСТ 7.32-2001)".

![](_page_17_Picture_3.jpeg)

При выборе этого пункта, открывается следующая страница:

![](_page_17_Picture_52.jpeg)

В верхней части перечислены разделы заполняемые автоматически, далее следует перечень разделов, которые пользователь должен заполнить перед формированием отчета. При выборе одного из разделов, открывается текстовое поле для заполнения:

![](_page_17_Picture_53.jpeg)

В нижней части страницы находится пункт "Печатная форма", который позволяет сформировать печатную форму отчета.

# Сведения о работах, запланированных к выполнению в рамках государственного задания на следующий год и плановый период

С целью выполнения распоряжения директора Департамента государственной службы и кадров правительства РФ №П17-50639 от 11.10.2016 имеющаяся в системе форма шаблона таблицы приведена в соответствие с формой указанной в приложении к распоряжению. Выгрузить данный отчет возможно пройдя по следующей цепочке из главного меню:

Для ответственных -> Отчеты и рейтинги -> Годовой отчет -> Годовой отчет подразделения

### Или по ссылке Ошибка! Недопустимый объект гиперссылки.

Выводится список доступных пользователю отчетов подразделений

Вам доступны отчеты следующих подразделений: МГУ (сводный отчет по университету)

404 Лаборатория автоматизации экспериментальных исследований

Аналитическая служба МГУ Аналитическая служба Информационно-социологическая группа

Биологический факультет Беломорская биологическая станция имени Н.А. Перцова Ботанический сад Звенигородская биологическая станция имени С.Н. Скадовского Кафедра антропологии

### Выбрав требуемый отчет, находим обновленную таблицу в Блоке 1:

Блок 1. Приоритетные направления научных исследований

Перечень приоритетных направлений научных исследований подразделения

План на следующий год фундаментальных научных исследований, выполняемых в рамках гос.задания. Печатная форма плана.

План на следующий год фундаментальных научных исследований, выполняемых вне рамок гос.задания. Печатная форма плана.

Сведения о запланированных на следующий год работах, выполняемых в рамках гос.задания. Печатная форма для проверки. Печатная форма сведений. Сведения о работах, запланированных к выполнению в рамках государственного задания на следующий год и плановый период (два года). (Письмо №П17-50639 от 11.10.2016) Печатная форма

План на следующие 3 года исследований, выполняемых в рамках гос.задания: